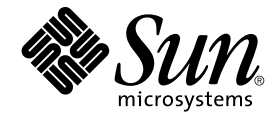

# 用于 Solaris 操作环境的 GNOME 2.0 桌面疑难解答指南

Sun Microsystems, Inc. 4150 Network Circle Santa Clara, CA 95054 U.S.A.

文件号码: 817–4027–10 2003 年 12 月

#### 版权所有 2003 Sun Microsystems, Inc. 4150 Network Circle, Santa Clara, CA 95054 U.S.A. 保留所有权利。

This product or document is protected by copyright and distributed under licenses restricting its use, copying, distribution, and decompilation. No part of this product or document may be reproduced in any form by any means without prior written authorization of Sun and its licensors, if any.<br>Third-party software, including font technology, is copyrighted and licensed

Parts of the product may be derived from Berkeley BSD systems, licensed from the University of California. UNIX is a registered trademark in the U.S. and other countries, exclusively licensed through X/Open Company, Ltd.

Sun, Sun Microsystems, the Sun logo, docs.sun.com, AnswerBook, AnswerBook2, and Solaris are trademarks, registered trademarks, or service marks<br>of Sun Microsystems, Inc. in the U.S. and other countries. All SPARC trademark Microsystems, Inc.

The OPEN LOOK and Sun™ Graphical User Interface was developed by Sun Microsystems, Inc. for its users and licensees. Sun acknowledges the pioneering efforts of Xerox in researching and developing the concept of visual or graphical user interfaces for the computer industry. Sun holds a<br>non-exclusive license from Xerox to the Xerox Graphical User Interface, wh and otherwise comply with Sun's written license agreements.

Federal Acquisitions: Commercial Software–Government Users Subject to Standard License Terms and Conditions.

DOCUMENTATION IS PROVIDED "AS IS" AND ALL EXPRESS OR IMPLIED CONDITIONS, REPRESENTATIONS AND WARRANTIES,<br>INCLUDING ANY IMPLIED WARRANTY OF MERCHANTABILITY, FITNESS FOR A PARTICULAR PURPOSE OR NON-INFRINGEMENT, ARE<br>DISCLAIM

Copyright 2003 Sun Microsystems, Inc. 4150 Network Circle, Santa Clara, CA 95054 U.S.A. Tous droits réservés.

Ce produit ou document est protégé par un copyright et distribué avec des licences qui en restreignent l'utilisation, la copie, la distribution, et la décompilation. Aucune partie de ce produit ou document ne peut être reproduite sous aucune forme, par quelque moyen que ce soit, sans<br>l'autorisation préalable et écrite de Sun et de ses bailleurs de licence, s'il y en a. L aux polices de caractères, est protégé par un copyright et licencié par des fournisseurs de Sun.

Des parties de ce produit pourront être dérivées du système Berkeley BSD licenciés par l'Université de Californie. UNIX est une marque déposée aux Etats-Unis et dans d'autres pays et licenciée exclusivement par X/Open Company, Ltd.

Sun, Sun Microsystems, le logo Sun, docs.sun.com, AnswerBook, AnswerBook2, et Solaris sont des marques de fabrique ou des marques déposées, ou<br>marques de service, de Sun Microsystems, Inc. aux Etats-Unis et dans d'autres p

L'interface d'utilisation graphique OPEN LOOK et Sun™ a été développée par Sun Microsystems, Inc. pour ses utilisateurs et licenciés. Sun reconnaît les efforts de pionniers de Xerox pour la recherche et le développement du concept des interfaces d'utilisation visuelle ou graphique pour l'industrie de l'informatique. Sun détient une licence non exclusive de Xerox sur l'interface d'utilisation graphique Xerox, cette licence couvrant également les<br>licenciés de Sun qui mettent en place l'interface d'utilisation graphiqu

CETTE PUBLICATION EST FOURNIE "EN L'ETAT" ET AUCUNE GARANTIE, EXPRESSE OU IMPLICITE, N'EST ACCORDEE, Y COMPRIS DES GARANTIES CONCERNANT LA VALEUR MARCHANDE, L'APTITUDE DE LA PUBLICATION A REPONDRE A UNE UTILISATION PARTICULIERE, OU LE FAIT QU'ELLE NE SOIT PAS CONTREFAISANTE DE PRODUIT DE TIERS. CE DENI DE GARANTIE NE S'APPLIQUERAIT PAS, DANS LA MESURE OU IL SERAIT TENU JURIDIQUEMENT NUL ET NON AVENU.

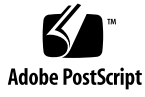

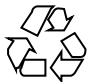

031208@7518

## 目录

#### [序](#page-6-0) **7**

### **1** [安装问题](#page-10-0) **11** 1.1 [安装日志](#page-10-0) 11 1.2 [安装失败错误消息](#page-10-0) 11 1.3 卸载 [GNOME 1.4](#page-11-0) 桌面 12 1.4 卸载 [GNOME 2.0](#page-11-0) 桌面 12 1.5 [不使用安装程序来安装](#page-11-0) GNOME 桌面 12 1.6 安装后 [ScrollKeeper](#page-12-0) 失败 13

#### **2** [启动问题](#page-14-0) **15**

2.1 [登录屏幕丢失](#page-14-0) GNOME 桌面菜单项 15 2.2 [启动错误消息](#page-14-0) 15 2.3 [常规启动问题](#page-15-0) 16

#### **3** [窗口和会话管理问题](#page-16-0) **17**

3.1 [窗口管理器崩溃](#page-16-0) 17 3.2 [不使用面板注销](#page-16-0) 17 3.3 [应用程序没能正确恢复](#page-17-0) 18 3.4 [窗口行为异常](#page-17-0) 18 3.5 Swing [的行为异常](#page-18-0) 19

**4** 常规 **[GNOME](#page-20-0)** 桌面问题 **21** 4.1 [更多信息](#page-20-0) 21

4.2 哪个 GNOME [桌面版本?](#page-21-0) 22 4.3 在 Netscape 4.x [中显示开发商文档](#page-21-0) 22 4.4 [常规错误消息](#page-22-0) 23 4.5 [文件类型没有](#page-22-0) Nautilus 查看器 23 4.6 Nautilus [崩溃或停止响应](#page-22-0) 23 4.7 Nautilus [降低了系统速度](#page-23-0) 24 4.8 TIF [文件引起面板崩溃](#page-23-0) 24 4.9 了解 [GConf 24](#page-23-0) 4.10 [与屏幕保护程序冲突](#page-24-0) 25 4.11 [选中的屏幕不显示](#page-24-0) 25 4.12 Solaris [可移动介质管理器](#page-25-0) 26

#### **5** [特定应用程序的问题](#page-26-0) **27**

5.1 [动态设置的标题不起作用](#page-26-0) 27 5.2 ScrollKeeper [选项未被完全记录](#page-28-0) 29 5.3 [帮助页面中的目录为空](#page-28-0) 29

#### **6** [硬件问题](#page-30-0) **31**

6.1 [多显示器显示](#page-30-0) 31 6.2 [声音事件无法工作](#page-31-0) 32 6.3 为 x86 [系统配置鼠标](#page-31-0) 32 6.4 在 Sun Ray [服务器上运行](#page-32-0) GNOME 桌面 33 6.5 音频 CD [无声音](#page-33-0) 34

#### **7** [增强性能](#page-34-0) **35**

7.1 调整 [Nautilus](#page-34-0) 设置 35 7.2 [调整背景设置](#page-35-0) 36 7.3 [更改窗口框主题](#page-35-0) 36 7.4 [减少小程序](#page-35-0) 36 7.5 [透明终端](#page-36-0) 37 7.6 使 Wireframe [窗口可以移动](#page-36-0) 37 7.7 安装 [mediaLib](#page-36-0) 库 37 7.8 提高 CDE [应用程序性能](#page-37-0) 38

#### **8** [辅助功能问题](#page-38-0) **39**

8.1 [键盘无响应](#page-38-0) 39

8.2 [数字键盘无响应](#page-39-0) 40 8.3 [系统连续蜂鸣](#page-39-0) 40 8.4 [使用缓慢键时系统蜂鸣不正确](#page-39-0) 40 8.5 [鼠标键功能](#page-40-0) 41

**9** [本地化和国际化问题](#page-42-0) **43** 9.1 [本地化的语言环境](#page-42-0) 43

9.2 [影响所有语言环境的问题](#page-45-0) 46 9.2.1 [未本地化的菜单项](#page-45-0) 46 9.2.2 [发往控制台的警告消息](#page-46-0) 47 9.2.3 [联机帮助中的主题过时](#page-46-0) 47 9.2.4 [多个废纸篓图标](#page-46-0) 47 9.2.5 [对话框和面板未本地化](#page-46-0) 47 9.2.6 [不能打开在不同语言环境中创建的文件](#page-47-0) 48 9.2.7 启动 gmines [引发段错误](#page-47-0) 48 9.3 [影响欧洲语言环境的问题](#page-47-0) 48 [9.3.1 OpenWindows](#page-48-0) 登录选项丢失 49 9.3.2 "开始"[菜单未本地化](#page-48-0) 49 9.3.3 XScreenSaver [属性对话框中的字符显示错误](#page-48-0) 49 9.3.4 [键盘快捷方式不能更改输入法窗口](#page-48-0) 49 9.3.5 [终端中的字体质量差](#page-49-0) 50 9.3.6 没有 CP1251 和 [ANSI1251](#page-49-0) 编码支持 50 9.3.7 [俄语语言环境中的向量光栅化问题](#page-50-0) 51 9.3.8 [帮助仅以英语显示](#page-51-0) 52 9.4 [影响亚洲语言环境的问题](#page-51-0) 52 9.4.1 [默认的桌面字体太小或者是空的](#page-52-0) 53 9.4.2 [中文语言环境中丢失特殊字体](#page-52-0) 53 [9.4.3 GNOME Ghostscript](#page-53-0) 显示 54 9.4.4 [字体质量差](#page-53-0) 54 9.4.5 Solaris [操作环境中的不同日期格式](#page-54-0) 55 9.4.6 GTK2+ [应用程序中的字符显示问题](#page-54-0) 55 9.4.7 在 Solaris 8 [操作环境中从](#page-54-0) gedit 打印 55 9.4.8 在 gedit [中无法打印默认字体的日语字符](#page-55-0) 56 9.4.9 无法打开 ISO-2022-JP 编码文件 56 9.4.10 gedit [中不显示本地化字符](#page-55-0) 56 9.4.11 gedit [中默认字体的日语字体质量差](#page-56-0) 57 9.4.12 [终端中的字符显示问题](#page-56-0) 57

目录 **5**

9.4.13 [复制或链接到文件时发生了主存储器转储](#page-56-0) 57 9.4.14 [输入法窗口重复刷新](#page-57-0) 58 9.4.15 [日文语言环境主存储器转储](#page-57-0) 58 9.4.16 GTK2+ [应用程序冻结](#page-57-0) 58 9.5 [影响复杂文本语言环境的问题](#page-57-0) 58 9.5.1 [对右左语序的语言的支持不完全](#page-58-0) 59

[索引](#page-60-0) **61**

<span id="page-6-0"></span>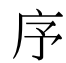

用于 *Solaris* 操作环境的 *GNOME 2.0* 桌面疑难解答指南描述了用于 Solaris™ 8 操作环境 和 Solaris 9 操作环境的 GNOME 2.0 桌面的已知问题。本指南提供了许多已知问题的解 决方法。

## 本书的读者

本手册中的各章为以下用户提供了信息:

- 辅助功能工程师和需要辅助功能的用户
- 开发员
- 最终用户
- 本地化队伍
- 系统管理员

### 本书的结构

本指南的结构如下:

- 第1[章](#page-10-0) 讨论了系统管理员和用户在安装桌面环境时可能遇到的问题和解决方法。
- 第 2 [章](#page-14-0) 讨论了系统管理员和用户在首次启动桌面环境时可能遇到的问题。
- 第3[章](#page-16-0) 为用户提供了如何在桌面环境中处理窗口和会话管理问题的信息。
- 第4[章](#page-20-0) 提供了用户使用桌面环境时可能会遇到的一般性问题的有关信息。
- 第5[章](#page-26-0)提供了用户在使用 GNOME 应用程序时可能遇到的问题的信息。
- 第6[章](#page-30-0) 提供了可能会影响桌面环境的硬件问题的有关信息。
- 第 7 [章](#page-34-0) 为用户提供了提高桌面环境性能的一些提示。
- 第 8 [章](#page-38-0) 提供了如何处理桌面环境中与辅助功能相关的问题的信息。
- 第 9 [章](#page-42-0) 为本地化队伍提供了如何处理桌面环境中与本地化功能相关的问题的信息。

### 相关书籍

下面是与本指南相关的手册。

- 用于 *Solaris* 操作环境的 *GNOME 2.0* 桌面辅助功能指南
- 用于 *Solaris* 操作环境的 *GNOME 2.0* 桌面的安装指南
- 用于 *Solaris* 操作环境的 *GNOME 2.0* 桌面发行说明
- 用于 *Solaris* 操作环境的 *GNOME 2.0* 桌面系统管理指南
- 用于 *Solaris* 操作环境的 *GNOME 2.0* 桌面用户指南

## 联机访问 Sun 文档

可以通过 docs.sun.com<sup>SM</sup> 网站联机访问 Sun 技术文档。您可以浏览 docs.sun.com 档案 或查找某个具体的书的标题或主题。URL 是 <http://docs.sun.com>。

## 订购 Sun 文档

Sun Microsystems 提供一些印刷的产品文档。有关文档列表以及如何订购它们,请参见 <http://docs.sun.com> 中的"Buy printed documentation"。

### 印刷惯例

以下表格描述了这本书中使用的印刷更改。

表 **P–1** 印刷惯例

| 字体或符号     | 含义                         | 示例                                          |
|-----------|----------------------------|---------------------------------------------|
| AaBbCc123 | 命令、文件和目录的名称: 计算机屏幕输<br>出   | 编辑 .login 文件。                               |
|           |                            | 使用 ls -a列出所有文件。                             |
|           |                            | machine name% 您有邮件。                         |
| AaBbCc123 | 您键入的内容, 与计算机屏幕输出的内容<br>相对照 | machine name% su                            |
|           |                            | 口令:                                         |
| AaBbCc123 | 命令行占位符 : 用实际名称或实际值替换       | 要删除文件,键入 <b>rm</b><br>filename <sub>o</sub> |
| AaBbCc123 | 书籍的标题、新词、检索词或要强调的<br>词。    | 阅读用户指南的第六章。                                 |
|           |                            | .<br>这些称为 <b>类</b> 洗项。                      |
|           |                            | 执行此操作者,必须是 <b>超级用</b><br>户。                 |

## 命令示例中的 shell 提示符

以下表格显示了 C shell、Bourne shell 和 Korn shell 的缺省系统提示符和超级用户提示 符。

表 **P–2** Shell 提示符

| <b>Shell</b>                      | 提示符           |  |
|-----------------------------------|---------------|--|
| C shell 提示符                       | machine name% |  |
| C shell 超级用户提示符                   | machine name# |  |
| Bourne shell 和 Korn shell 提示符     | S             |  |
| Bourne shell 和 Korn shell 超级用户提示符 | #             |  |

<span id="page-10-0"></span>第 **1** 章

### 安装问题

这部分提供了有关在 Solaris™ 8 操作环境或 Solaris 9 操作环境中安装 GNOME 2.0 桌面 时出现的问题的解决提示。

- 第 11 页 "1.1 安装日志"
- 第 11 页 "1.2 安装失败错误消息"
- 第 12 页 "1.3 卸载 [GNOME 1.4](#page-11-0) 桌面"
- 第 12 页 "1.4 卸载 [GNOME 2.0](#page-11-0) 桌面"
- 第 12 页 "1.5 [不使用安装程序来安装](#page-11-0) GNOME 桌面"
- 第13页 "1.6 安装后 [ScrollKeeper](#page-12-0) 失败"

## 1.1 安装日志

问题 在哪里可以查看安装错误?

解决方法 http://www.最新的 GNOME 2.0 桌面安装日志在以下位置: /var/sadm/install/logs

### 1.2 安装失败错误消息

问题 安装失败,出现以下错误消息: pkgadd: ERROR: cppath(): unable to start

<span id="page-11-0"></span>解决方法 您使用了错误版本的 tar, 或者 tar 文件已损坏。您必须使用 Solaris tar 或者 GNU tar 1.13 或以上版本。如果 tar 文件已损坏, 您必须重 新下载 tar 文件。

### 1.3 卸载 GNOME 1.4 桌面

问题 我的系统上已经有 GNOME 1.4 桌面。如何卸载 GNOME 1.4 桌面?

解决方法 执行下列步骤:

- 1. 以超级用户的身份登录到 CDE。
- 2. 打开一个终端窗口。
- 3. 键入 cd /var/sadm/prod
- 4. 键入 java uninstall\_gnome\_1\_4

如果已经安装 GNOME 2.0 桌面,您可以删除 GNOME 1.4 桌面, 方 法是以超级用户身份登录并运行以下命令: /usr/sbin/removegnome -version 1.4

## 1.4 卸载 GNOME 2.0 桌面

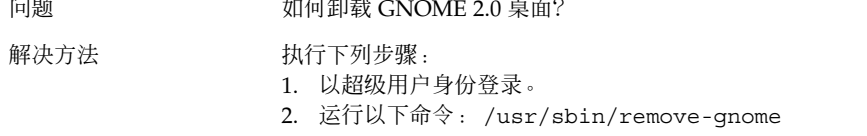

### 1.5 不使用安装程序来安装 GNOME 桌面

问题 如何不使用 GUI 安装程序来安装 GNOME 2.0 桌面?

<span id="page-12-0"></span>解决方法 运行另一种基于文本的安装脚本。为此, 必须首先解压缩 tar 文件, 在当前目录下创建一个 GNOME 目录。然后运行与您的系统结构相 应的脚本:

SPARC Architecture Edition: ./GNOME/sparc/pkgs/install

x86:结构版本: ./GNOME/i386/pkgs/install

## 1.6 安装后 ScrollKeeper 失败

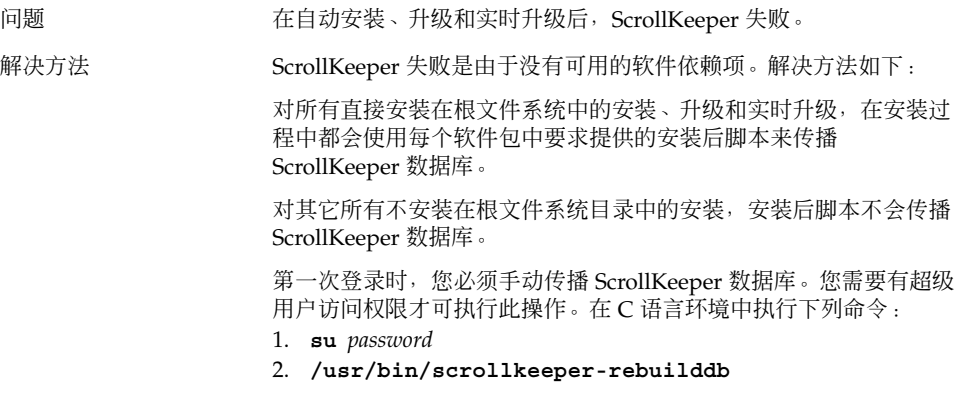

在某些情况下,/usr/bin/scrollkeeper-rebuilddb 的位置可 能与以下相似:{INSTALL\_ROOT}/usr/bin/scrollkeeperrebuilddb

## <span id="page-14-0"></span>启动问题

这部分描述了启动 GNOME 2.0 桌面时可能会出现的问题。

- 第 15 页 "2.1 登录屏幕丢失 GNOME 桌面菜单项"
- 第 15 页 "2.2 启动错误消息"
- 第 16 页 "2.3 [常规启动问题"](#page-15-0)

## 2.1 登录屏幕丢失 GNOME 桌面菜单项

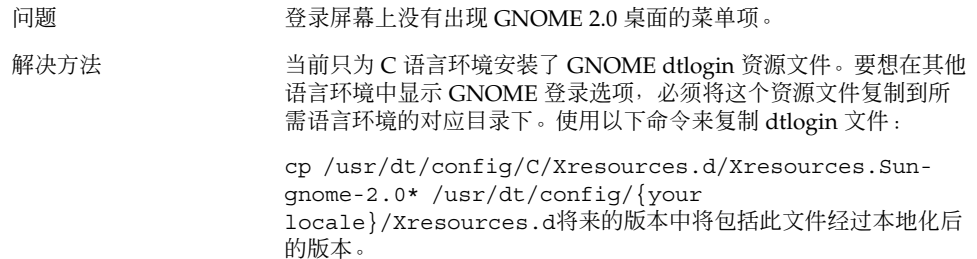

## 2.2 启动错误消息

问题 如果启动失败,应该到哪里查看错误消息?

<span id="page-15-0"></span>解决方法 在诊断权限错误、文件丢失和其他问题时,以以下文件中可能包含有 用信息。

- ˜/.dt/startlog
- ˜/.dt/startlog.old
- ˜/.dt/startlog.older

要启用记录更详细的信息,请编辑 ˜/.dtprofile 并删除 dtstart\_sessionlogfile=/dev/null 行。

会话日志位于以下位置:

˜/.dt/sessionlogs/\*

另一个方法是从 failsafe 会话运行 gnome-session, 然后查看出现 的错误消息。

## 2.3 常规启动问题

问题 如何解决类似以下的常规启动问题:

- 黑屏后登录进程一直无法完成。
- 面板对我的输入无响应。
- 图标不能正确显示。
- 未出现面板。
- 弹出错误消息,说 /opt/gnome-2.0/share 中有文件丢失。
- GNOME 菜单图标出现在其他正确图标所在的位置。
- 桌面背景图像为空白。

解决方法 执行下列步骤:

- 1. 运行以下清除脚本: /usr/bin/gnome-cleanup
- 2. 删除您在 ˜/.dt/sessions/gnome 中的会话文件
- 3. 确保您的xinitrc 文件中没有任何内容与 GNOME 2.0 桌面冲 突。如果不能确定,请将您的 ˜/.xinitrc 文件重命名为 /.xinitrc.orig ,然后尝试重新登录。
- 4. 确保您的 LD\_LIBRARY\_PATH 没有指向一个包含不兼容 GNOME 库版本的目录。 GNOME 2.0 桌面根本不需要设置 LD\_LIBRARY\_PATH。如果必须为其它应用程序定义此路径,请 尝试在 LD\_LIBRARY\_PATH 的开头添加 /usr/lib 和 /usr/sfw。
- 5. 杀死 gconfd-2 进程。
- 6. 运行以下命令: bonobo-slay 再次尝试登录。
- **16** 用于 Solaris 操作环境的 GNOME 2.0 桌面疑难解答指南 2003 年 12 月

<span id="page-16-0"></span>第 **3** 章

## 窗口和会话管理问题

这部分提供了有关如何处理 GNOME 2.0 桌面中的窗口和会话管理问题的信息。

- 第 17 页 "3.1 窗口管理器崩溃"
- 第 17 页 "3.2 不使用面板注销"
- 第 18 页 "3.3 [应用程序没能正确恢复"](#page-17-0)
- 第 18 页 "3.4 [窗口行为异常"](#page-17-0)
- 第 19 页 "3.5 Swing [的行为异常"](#page-18-0)

## 3.1 窗口管理器崩溃

问题 Metacity 窗口管理器崩溃,所有窗口中的帧全部消失。 解决方法 网络罗卡诺管理器会自动重启动窗口管理器。如果没有自动重启动,请注 销,然后重新登录。

### 3.2 不使用面板注销

问题 如果所有面板都消失了,如何注销?

- <span id="page-17-0"></span>解决方法 1. 右键单击桌面背景,打开桌面背景菜单。
	- 2. 选择菜单项新终端。
	- 3. 在新终端中输入下面的命令: gnome-session-save --kill
	- 4. 如果还是不能注销,请运行下面的命令: pkill gnomesession

### 3.3 应用程序没能正确恢复

问题 注销时,我选择了**保存当前设置**,但在下一次登录时有些应用程序没 能正确恢复。

- 解决方法 已知以下应用程序有下面的问题:
	- 终端不能恢复。
		- Gedit 恢复到屏幕的左上角。

我们准备在将来的版本中解决这些问题。

## 3.4 窗口行为异常

问题 有些应用程序窗口出现在所有桌面环境窗口上面,而且不能正确恢复 或显示在 GNOME 窗口列表中。 解决方法 默认情况下,许多基于 MainSoft 库的应用程序会忽略窗口管理器并 尝试管理自己的窗口。现在已经知道 Rational Rose 和 XML Professional Publisher 有这个问题。要使基于 MainSoft 的应用程序 的行为正常,您必须如下设置 MWWM 环境变量: MWWM=allwm

## <span id="page-18-0"></span>3.5 Swing 的行为异常

问题 比 Java™ 2 Platform Standard Edition V1.4 中自带的组件更老的 Swing 组件每次定位、调整大小或刷新的行为不相同

- 解决方法 执行下列步骤:
	- 1. 升级到 Java 2 Platform Standard Edition V1.4 或更高版本。
	- 2. 确保应用程序被配置为使用 Java 1.4 JVM。

第 3 章 • 窗口和会话管理问题 **19**

### <span id="page-20-0"></span>第 **4** 章

## 常规 GNOME 桌面问题

这部分提供关于如何处理 GNOME 2.0 桌面中的常规问题的信息。

- 第 21 页 "4.1 更多信息"
- 第 22 页 "4.2 哪个 GNOME 桌面版本? "
- 第 22 页 "4.3 在 Netscape 4.x [中显示开发商文档"](#page-21-0)
- 第 23 页 "4.4 [常规错误消息"](#page-22-0)
- 第 23 页 "4.5 [文件类型没有](#page-22-0) Nautilus 查看器"
- 第 23 页 "4.6 Nautilus [崩溃或停止响应"](#page-22-0)
- 第 24 页 "4.7 Nautilus [降低了系统速度"](#page-23-0)
- 第 24 页 "4.8 TIF [文件引起面板崩溃"](#page-23-0)
- 第 24 页 "4.9 了解 [GConf](#page-23-0)"
- 第 25 页 "4.10 [与屏幕保护程序冲突"](#page-24-0)
- 第 25 页 "4.11 [选中的屏幕不显示"](#page-24-0)
- 第 26 页 "4.12 Solaris [可移动介质管理器"](#page-25-0)

## 4.1 更多信息

问题 我使用 GNOME 2.0 桌面时遇到了问题。我可以在哪里获得更多信息  $\sum_{i=1}^{n}$ 

#### <span id="page-21-0"></span>解决方法 您可以在以下位置获得有关 GNOME 桌面的更多信息:

- 打开应用程序菜单,然后选择帮助。
- 浏览 *GNOME 2.0 Desktop for the Solaris Operating Environment User Guide*。您可以在下面的网址获得此手册的最新版本: <http://docs.sun.com>
- 下列网址中也有有关 GNOME 项目的有用信息:
	- <http://www.gnome.org>
	- <http://mail.gnome.org>
	- <http://bugzilla.gnome.org>

## 4.2 哪个 GNOME 桌面版本?

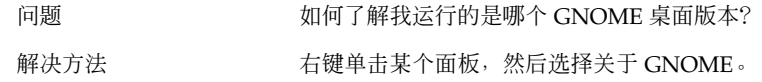

## 4.3 在 Netscape 4.x 中显示开发商文档

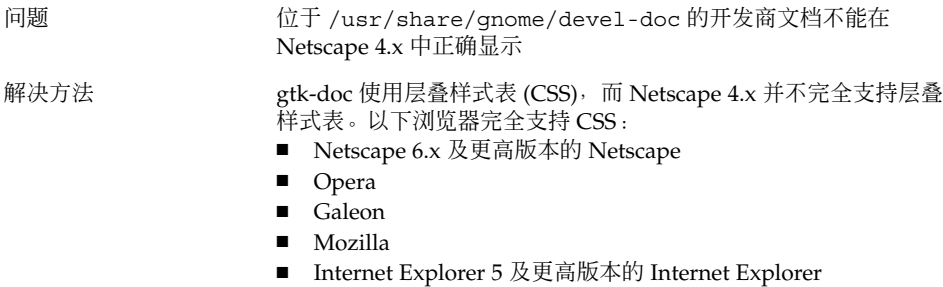

## <span id="page-22-0"></span>4.4 常规错误消息

问题 应用程序崩溃或者不能正确运行时,我该到哪里查看错误消息?

#### 解决方法 在以下文件中查找:

- ˜/.dt/errorlog
- ˜/.dt/errorlog.old
- <sup>~</sup>/.dt/errorlog.older
- <sup> $\checkmark$ .dt/sessionlogs</sup>

您也可用命令行运行应用程序,看看是否出现错误消息。

通过用 --disable-crash-dialog 选项运行应用程序, 或者在运 行应用程序之前将环境变量 GNOME\_DISABLE\_CRASH\_DIALOG 设 置为 1, 您可以从与 GNOME 兼容的应用程序中捕获核心文件。

## 4.5 文件类型没有 Nautilus 查看器

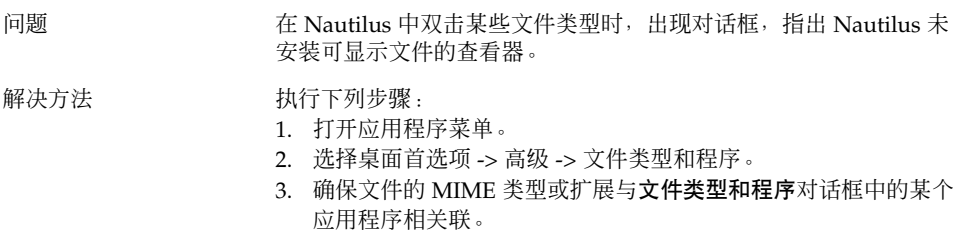

4. 确保 \$PATH 中有这个关联的应用程序。

## 4.6 Nautilus 崩溃或停止响应

问题 计工作的浏览器窗口指向某个坏的 NFS 安装时, Nautilus 崩溃或停止 响应。

第 4 章 • 常规 GNOME 桌面问题 **23**

<span id="page-23-0"></span>解决方法 运行以下命令: pkill nautilus

当 Nautilus 重新启动时,坏的 NFS 目录不可用。若在 Nautilus 指 向无效安装时保存了会话,请删除 ˜/.dt/sessions/gnome 中的 会话文件。

## 4.7 Nautilus 降低了系统速度

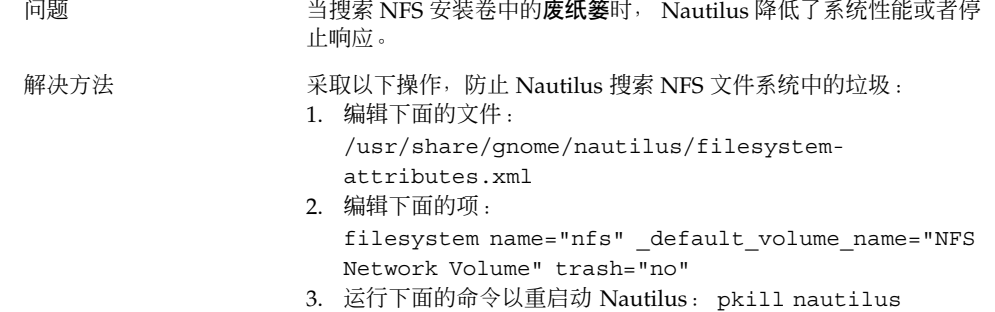

## 4.8 TIF 文件引起面板崩溃

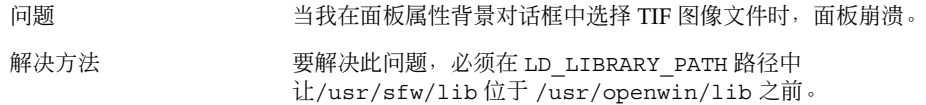

## 4.9 了解 GConf

问题 我怎样才能了解 GNOME 2.0 配置系统 (GConf)?

<span id="page-24-0"></span>解决方法 您可以到下面的网址了解有关 gconf 的更多信息: <http://www.gnome.org/projects/gconf>

> *GNOME 2.0 Desktop for the Solaris Operating Environment System Administration Guide*中也有一章介绍 gconf 功能。

## 4.10 与屏幕保护程序冲突

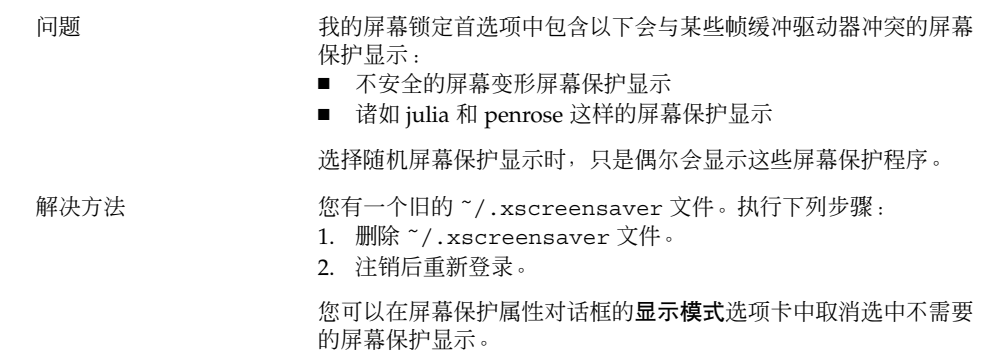

## 4.11 选中的屏幕不显示

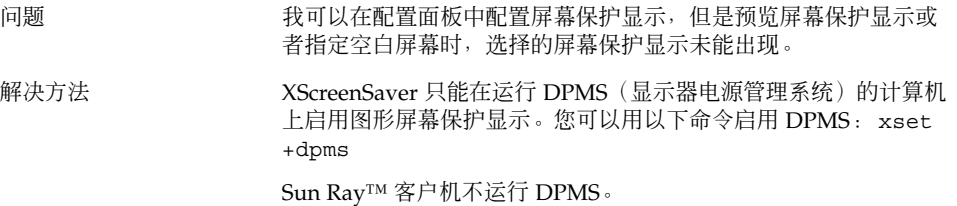

第 4 章 • 常规 GNOME 桌面问题 **25**

## <span id="page-25-0"></span>4.12 Solaris 可移动介质管理器

问题 **Example 对某** Solaris 可移动介质管理器 需要什么操作环境? 解决方法 Nautilus 提供了类似于 Solaris 可移动介质管理器的功能。要在 GNOME 桌面中利用可移动介质功能,操作环境必须是 Solaris 8 Update 1 或以上版本。不要尝试通过安装一组特殊修补程序来安装 此功能。

### <span id="page-26-0"></span>第 **5** 章

## 特定应用程序的问题

本部分提供有关特定应用程序的问题及相关解决方法的信息。

- 第 27 页 "5.1 动态设置的标题不起作用"
- 第 29 页 "5.2 ScrollKeeper [选项未被完全记录"](#page-28-0)
- 第 29 页 "5.3 [帮助页面中的目录为空"](#page-28-0)

### 5.1 动态设置的标题不起作用

问题 **the contract of the contract of the contract of the contract of the contract of the contract of the contract** 

在编辑配置文件窗口中的标题和命令 选项卡上,下拉菜单动态设置的 标题的菜单选项不起作用。Terminal 使用下面的 bash shell 环境变量 设置动态设置的标题和 shell 提示符:

PROMPT\_COMMAND=\$'echo -ne "\  $\log{\frac{e}{f}}$  \033]0; \${USER}@\${HOSTNAME}: \${PWD}\\007"' PS1=\$'[\  $\u\&\\\h \\\W\}\$ ' USER=`id -un`

在 Linux 中 /etc/bashrc 设置所需的环境变量, 但它不是为 Solaris 操作环境设置这些变量的。因此,动态设置的标题和 Shell 提 示符在 Solaris 操作环境中不起作用。

```
解决方法<br>解决方法         一种解决方法是, 通过执行用于不同 shell 的脚本来设置所需的环境
          变量。
          bash shell:
          在 bashrc 中进行如下设置:
          case $TERM in
              xterm*)
               PS1="\[\033]0;\u@\h: \w\007\]bash\\$ "
               ;;
              *)
               PS1="bash\setminus\$"
               ;;
            esac
          (or)
          USER=`/usr/xpg4/bin/id -un`
          export USER
          PROMPT_COMMAND='echo -ne "
          \033]0;${USER}@${HOSTNAME}: ${PWD}\007"'
          ksh shell:
          在 ˜.profile 文件中添加以下设置:
          mycd () {
          cd "${@}"; echo "\033]0;${USER}@${HOSTNAME}: ${PWD}\007\c"
          }
          alias cd=mycd
          csh shell:
          在 cshrc 中进行如下设置:
          switch ($TERM)
              case "xterm*":
               set host=`hostname`
               alias cd 'cd \!*; echo -n "^[]0;${user}@${host}:
          ${cwd}^Gcsh% "'
               breaksw
              default:
               set prompt='csh% '
               breaksw
            endsw
          提示字符串中的"^["和"^G"字符是用于 ESC 和 BEL 的单字符。可以
          使用 Ctrl+v+ESC 和 Ctrl+v+g 输入这些字符。
```
## <span id="page-28-0"></span>5.2 ScrollKeeper 选项未被完全记录

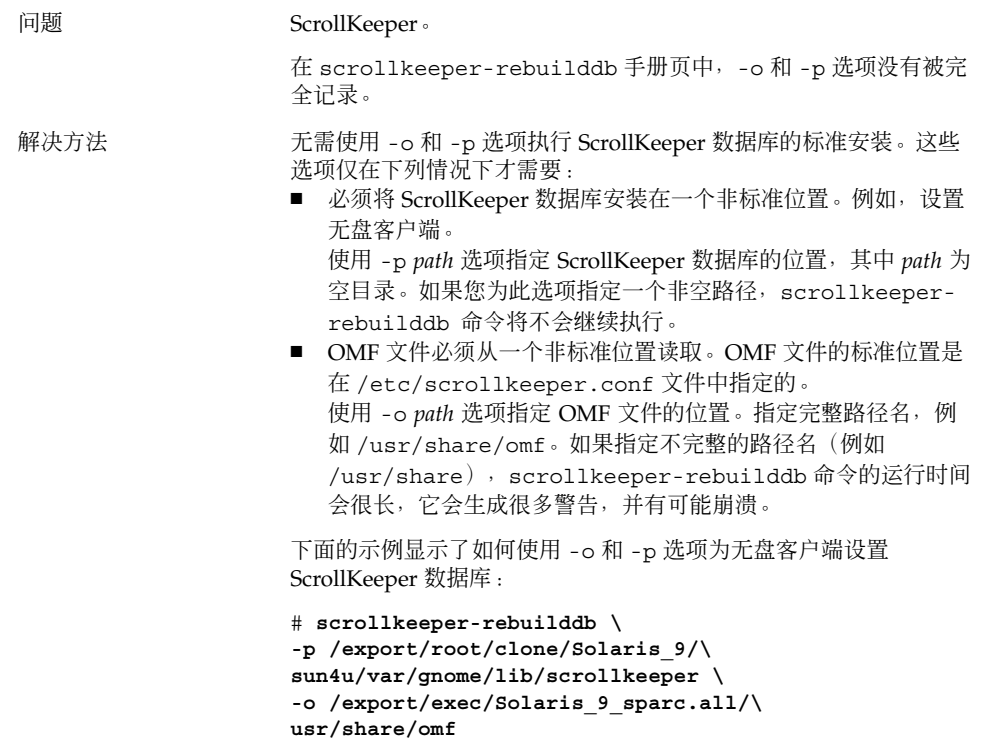

## 5.3 帮助页面中的目录为空

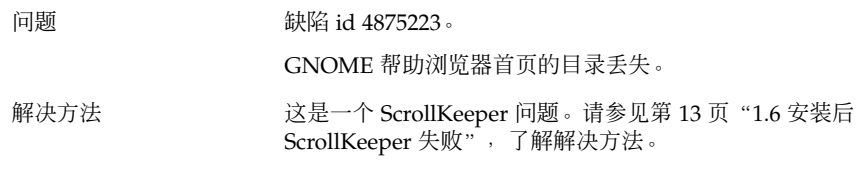

第 5 章 • 特定应用程序的问题 **29**

### <span id="page-30-0"></span>第 **6** 章

### 硬件问题

这部分提供关于如何处理 GNOME 2.0 桌面中与硬件相关的问题的信息。

- 第 31 页 "6.1 多显示器显示"
- 第 32 页"6.2 [声音事件无法工作"](#page-31-0)
- 第 32 页 "6.3 为 x86 [系统配置鼠标"](#page-31-0)
- 第 33 页 "6.4 在 Sun Ray [服务器上运行](#page-32-0) GNOME 桌面"
- 第 34 页 "6.5 音频 CD [无声音"](#page-33-0)

## 6.1 多显示器显示

问题 有效的计算机有多个显示器。如何在第二个显示器上显示 GNOME 应 用程序?

解决方法 GNOME 桌面安装过程可检测出有多个显示器的计算机。多显示器显 示应该自动启动。您也可通过设置 \$DISPLAY 变量, 或者用 -display=:0.n 标记启动应用程序(n 是显示器编号), 从而在其 他显示器上手动启动应用程序。 如果使用两个具有同一视频深度的相同帧缓冲集,也可修改 /etc/dt/config/Xservers 或

/usr/dt/config/Xservers,以便在 Xinerama 模式下运行 XSun。此后,GNOME 桌面将这两个视频显示器作为一个逻辑显示 器处理。

## <span id="page-31-0"></span>6.2 声音事件无法工作

问题 Nautilus 中的声音事件无法工作。

解决方法 执行下列步骤:

1. 打开应用程序菜单。

- 2. 选择桌面首选项 -> 声音。
- 3. 选择以下选项:
	- 允许启动声音服务器
	- 事件声音
- 4. 在 Nautilus 中,将鼠标指针在文件图标上悬停,听听某些类型 的声音事件。

当前并未启用所有事件。

## 6.3 为 x86 系统配置鼠标

问题 GNOME 桌面在 x86 结构版本系统上运行时,二键鼠标和三键鼠标都 不能正确工作。

```
解决方法 中国 中多 GNOME 应用程序需要使用三键鼠标。您需要进行以下操作:
  ■ 三键鼠标:启用第三个按键。
  ■ 两键鼠标:用同时单击两个按键的方式来模仿第三个按键。
  要启用第三个鼠标按键或模仿三键鼠标,请执行以下步骤:
 1. 在登录屏幕上,选择选项 -> 命令行登录。
 2. 按回车键,然后以超级用户的身份登录。
 3. 键入以下命令: kdmconfig
   kdmconfig 命令可启动 Solaris 设备配置助理, 它会显示当前的
    系统配置。该程序只接受键盘输入。使用表 6–1 中所示的组合键
   在菜单中导航。
  4. 在主窗口中,选择更改定位设备/鼠标。
 5. 按 F2 键可打开下一个屏幕。
  6. 选择合适的鼠标类型或仿真。
 7. 按 F2 键返回主屏幕。指针设备的外观应该发生了变化。
 8. 按 F2 键以显示测试屏幕。
  9. 如果屏幕显示正确,请单击是。
  10. 键入以下命令以退出控制台会话: Exit
  现在,系统应已正确配置为可使用三键鼠标。
```
表 **6–1** Solaris 设备配置助理的导航键

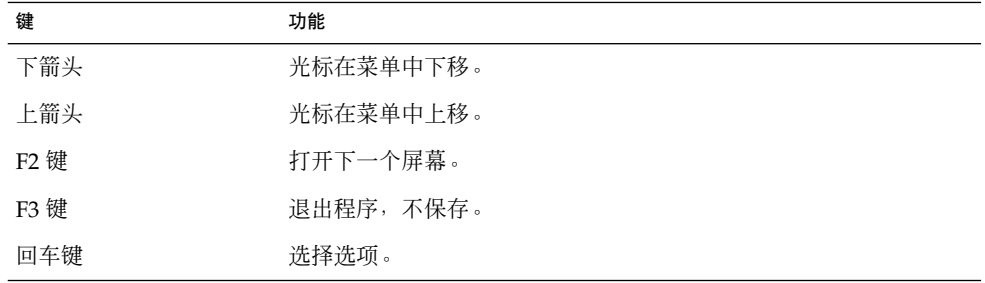

6.4 在 Sun Ray 服务器上运行 GNOME 桌 面

问题 如何在 Sun Ray 瘦客户机服务器上运行 GNOME 2.0 桌面?

第 6 章 • 硬件问题 **33**

<span id="page-33-0"></span>解决方法 执行下列步骤:

- 1. 按正常方式安装 GNOME 桌面。
- 2. 如 Sun Ray 客户机的登录屏幕上没有出现 GNOME 2.0 选项, 请 选择选项 -> 复位登录屏幕。

## 6.5 音频 CD 无声音

问题 **butter and the conduct of the conduct of the conduct of the conduct of the conduct of the conduct of the co** 

解决方法 执行下列步骤:

- 1. 打开应用程序菜单。
- 2. 依次选择 CDE 菜单 -> 应用程序 -> 声音控制。
- 3. 选择回放选项卡,然后打开要收听的以下设备之一:
	- 内置音箱
	- 耳机
	- 线路输出
- 4. 选择记录选项卡,然后选择主输入的内部 **CD**。
- 5. 将监视器音量调节为一个非零值。

现在,您可以用 CD 播放程序应用程序来听 CD 了。

注意 **–** 对于某些 Sun 硬件和 CD 配置,这个过程可能不起作用。

### <span id="page-34-0"></span>第 **7** 章

### 增强性能

这部分提供了可提高 GNOME 2.0 桌面性能的一些提示。在 *GNOME 2.0 Desktop for the Solaris Operating Environment System Administration Guide*中有关于提高性能的更详细的 信息。

- 第 35 页 "7.1 调整 Nautilus 设置"
- 第 36 页 "7.2 [调整背景设置"](#page-35-0)
- 第 36 页 "7.3 [更改窗口框主题"](#page-35-0)
- 第 36 页 "7.4 [减少小程序"](#page-35-0)
- 第 37 页 "7.5 [透明终端"](#page-36-0)
- 第 37 页 "7.6 使 Wireframe [窗口可以移动"](#page-36-0)
- 第 37 页 "7.7 安装 [mediaLib](#page-36-0) 库"
- 第 38 页 "7.8 提高 CDE [应用程序性能"](#page-37-0)

## 7.1 调整 Nautilus 设置

提示 可以通过优化 Nautilus 窗口管理程序的设置来提高 GNOME 桌面的 性能。 状态 1. 打开 Nautilus 窗口。

- 
- 2. 选择编辑 -> 首选项
- 3. 选择性能.
- 4. 确保所有选项都设置为仅本地文件或始终不。

## <span id="page-35-0"></span>7.2 调整背景设置

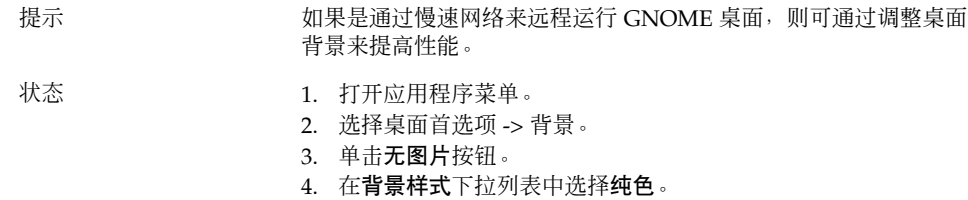

## 7.3 更改窗口框主题

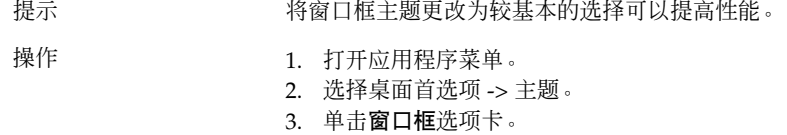

4. 选择一个基本主题, 比如 Atlanta。

## 7.4 减少小程序

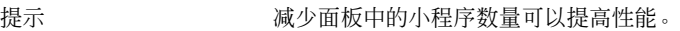

操作 删除面板中不使用的小程序。

## <span id="page-36-0"></span>7.5 透明终端

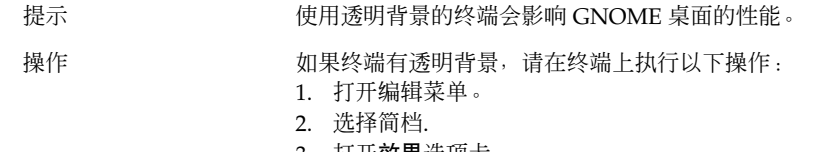

3. 打开**效果**选项卡。 4. 选择无(使用单色)选项。

# 7.6 使 Wireframe 窗口可以移动

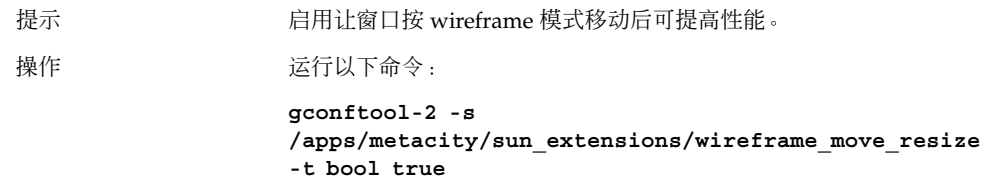

## 7.7 安装 mediaLib 库

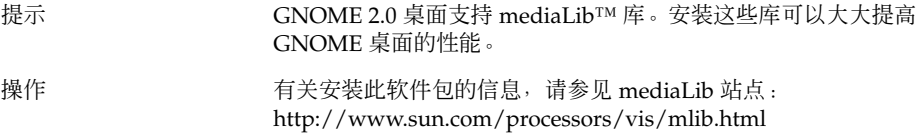

第 7 章 • 增强性能 **37**

## <span id="page-37-0"></span>7.8 提高 CDE 应用程序性能

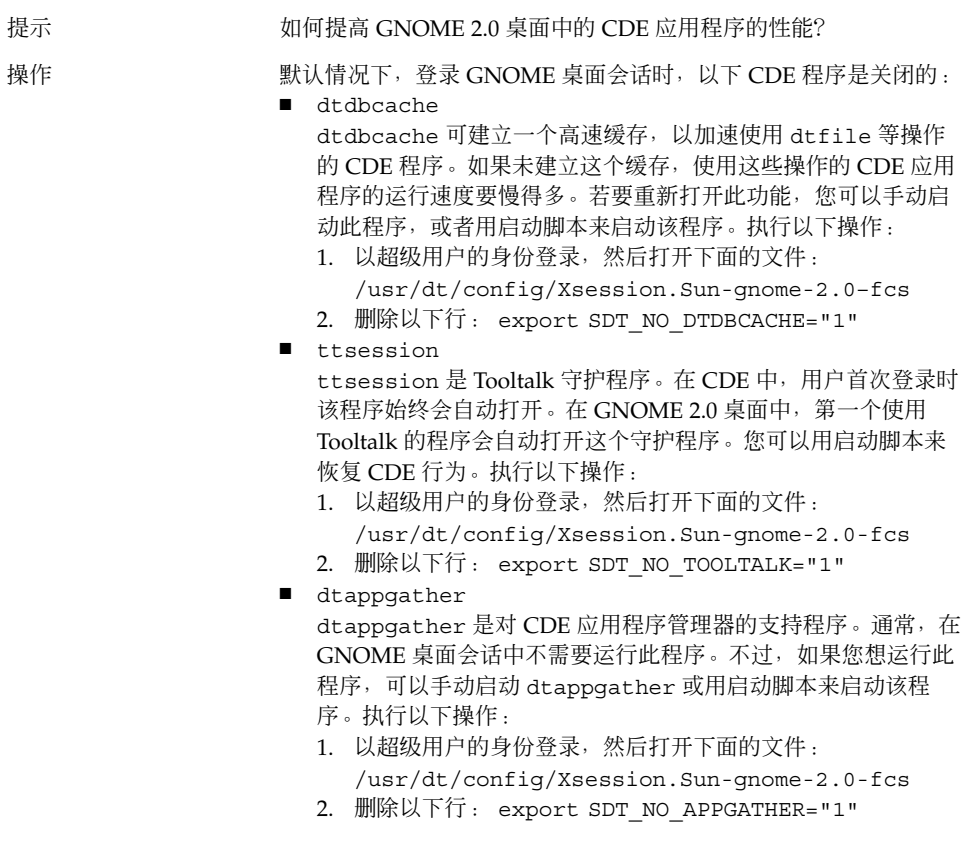

## <span id="page-38-0"></span>辅助功能问题

这部分提供关于如何处理 GNOME 2.0 桌面中与辅助功能有关的问题的信息。

- 第 39 页 "8.1 键盘无响应"
- 第 40 页 "8.2 [数字键盘无响应"](#page-39-0)
- 第 40 页 "8.3 [系统连续蜂鸣"](#page-39-0)
- 第 40 页 "8.4 [使用缓慢键时系统蜂鸣不正确"](#page-39-0)
- 第 41 页 "8.5 [鼠标键功能"](#page-40-0)

### 8.1 键盘无响应

问题 网络 计数件下述操作时键盘停止响应:

- 1. 选择 AccessX 中的启用鼠标键 选项。
- 2. 选择启用弹起键或启用缓慢键。
- 3. 用数字键盘将焦点移动到测试区域文本框。
- 4. 按数字键盘中的 5 来单击**测试区域**文本框。

键盘在所有应用程序中都无法使用,比如 Terminal, gedit 等。

解决方法 执行以下操作:

- 1. 选择 AccessX 中的启用鼠标键 选项。
- 2. 用鼠标键来启用弹起键功能。
- 3. 用数字键盘将焦点移动到测试区域文本框。
- 4. 按数字键盘中的 5 来单击测试区域文本框。
- 5. 在测试区域文本框中再按一次 5。
- 6. 以正常方式用键盘键入。

对缓慢键执行各项相同操作。

<span id="page-39-0"></span>8.2 数字键盘无响应

问题 着 Solaris 8 或 Solaris 9 系统上启用 XKB 时, 数字键盘停止响应。 解决方法 使用键盘主区域上的数字键。

### 8.3 系统连续蜂鸣

问题 **Letter Sun Ray 系统上会出现此问题**。

执行下述操作时,系统连续蜂鸣:

- 1. 选择 **AccessX** 对话框中的启用键盘辅助功能选项。
- 2. 选择以下辅助功能选项中的任意一个:
	- 启用切换键
	- 启用粘滞键和按下修改键时蜂鸣
- 3. 按下修改键或切换键。

- 解决方法 要停止蜂鸣,必须先注销,然后重新登录。然后在 AccessX 对话框中 执行以下操作。
	- 1. 取消选中启用切换键选项。
	- 2. 取消选中粘滞键的按下修改键时蜂鸣选项。

## 8.4 使用缓慢键时系统蜂鸣不正确

问题 执行下述操作时,缓慢键的**拒绝按键时蜂鸣**选项不能正常工作:

- 选择 **AccessX** 对话框中的启用缓慢键选项。
- 选择拒绝按键时蜂鸣选项。
- 取消选择接受按键时蜂鸣选项。
- **按住某个键,时间应超过在经过此时间之后才接受按键旋转框中** 指定的时间。
- 释放按键。系统接受了按键操作,但在释放按键时系统蜂鸣。

在这种情况下,按键操作成功后,释放按键时,系统不应该蜂鸣。

<span id="page-40-0"></span>

解决方法 执行以下操作: 1. 取消选择拒绝按键时蜂鸣选项。

2. 选择接受按键时蜂鸣选项。

## 8.5 鼠标键功能

问题 只有 Sun Ray 系统上会出现此问题。 启用鼠标键功能时,数字键盘上的按键 9 应将鼠标指针向右上角移 动。但按键 9 将指针向正上方移动。

解决方法 按 8 将指针向上移, 然后按 6 将指针向右移。

第 8 章 • 辅助功能问题 **41**

### <span id="page-42-0"></span>第 **9** 章

## 本地化和国际化问题

本部分提供有关如何处理 GNOME 2.0 桌面中与本地化和国际化相关的问题的信息。

- 第 43 页 "9.1 本地化的语言环境"
- 第46页 "9.2 [影响所有语言环境的问题"](#page-45-0)
- 第48页 "9.3 [影响欧洲语言环境的问题"](#page-47-0)
- 第 52 页 "9.4 [影响亚洲语言环境的问题"](#page-51-0)
- 第 58 页 "9.5 [影响复杂文本语言环境的问题"](#page-57-0)

## 9.1 本地化的语言环境

注意 **–** 不完全支持阿拉伯语和希伯来语语言环境。

GNOME 2.0 桌面支持下表中列出的语言环境。

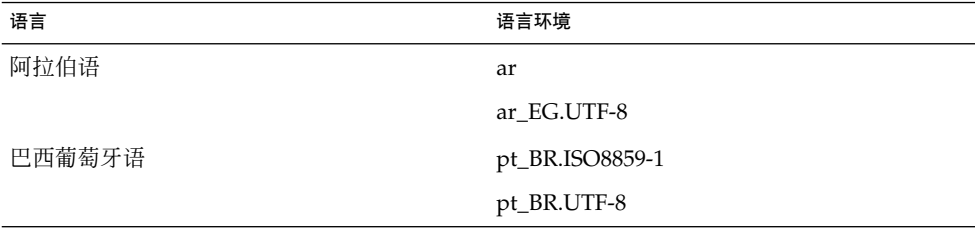

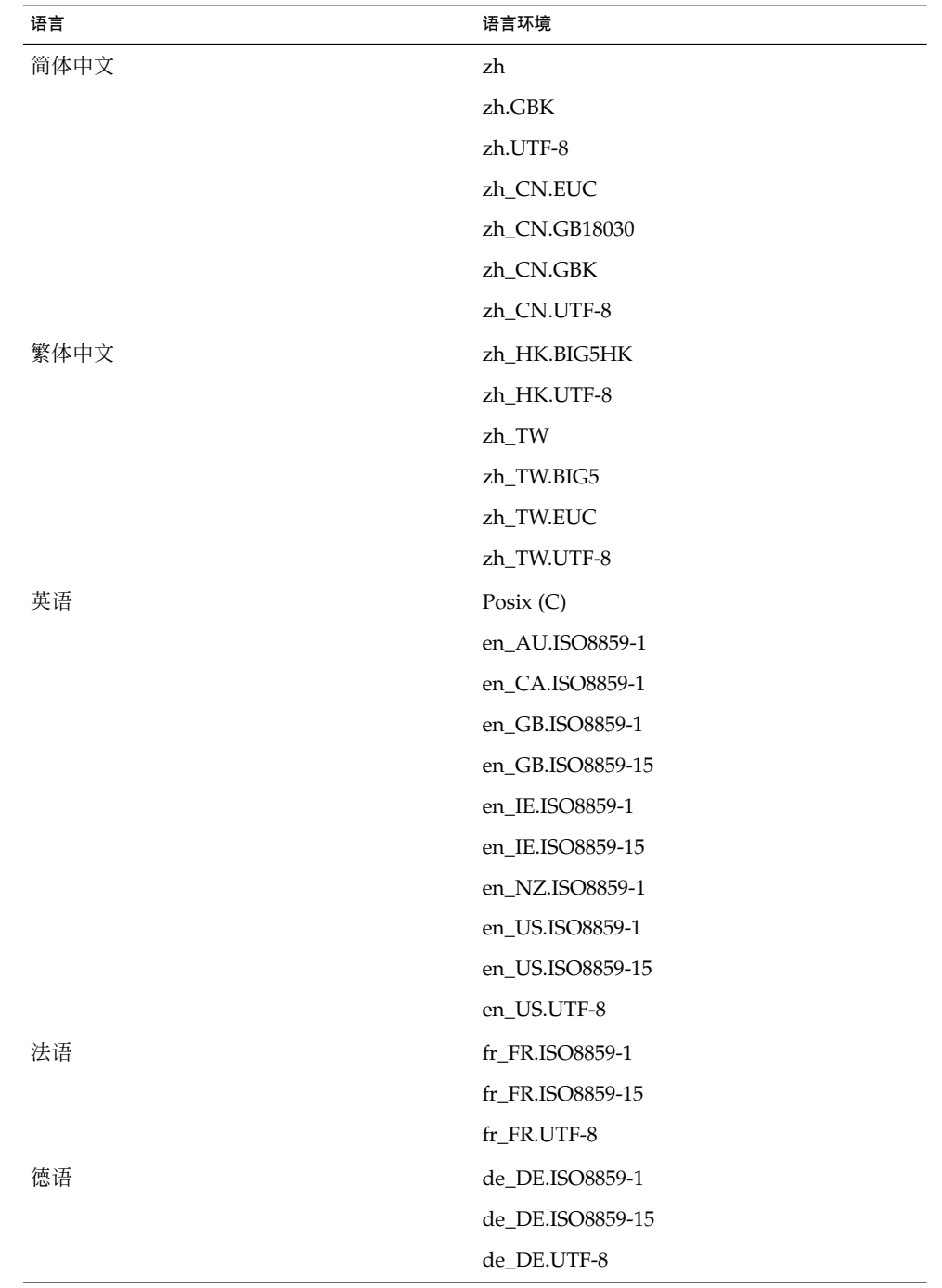

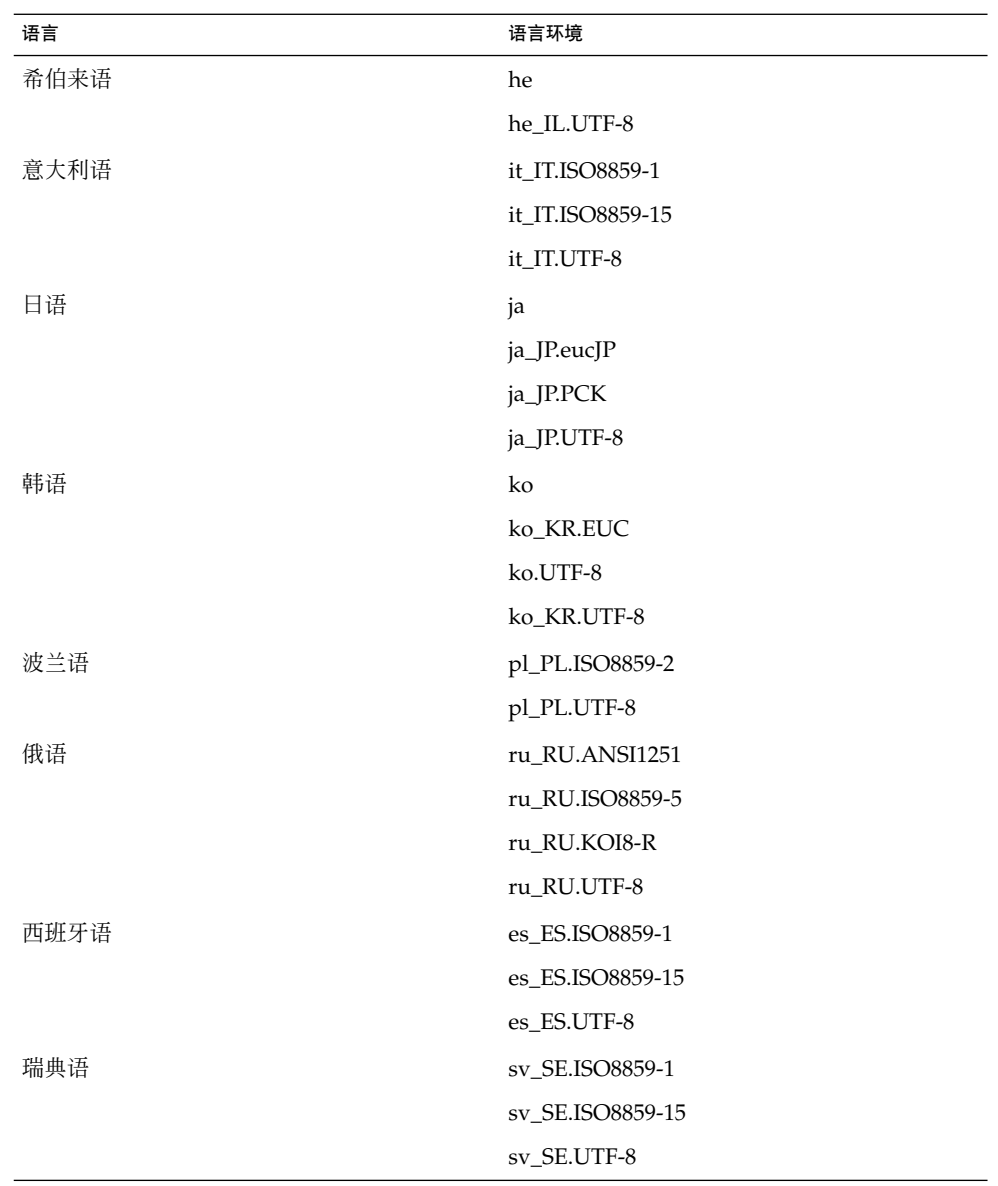

第 9 章 • 本地化和国际化问题 **45**

<span id="page-45-0"></span>注意 **–** 一些语言环境提供有限的支持,这些语言环境如下:

- ar、ar\_EG.UTF-8: GNOME 桌面未本地化。仅提供基本的国际化支持, 存在已知 问题。请参见第 59 页"9.5.1 [对右左语序的语言的支持不完全"。](#page-58-0)
- he、he\_IL.UTF-8: GNOME 桌面未本地化。仅提供基本的国际化支持, 存在已知 问题。请参见第 59 页"9.5.1 [对右左语序的语言的支持不完全"。](#page-58-0)
- ru\_RU.ANSI1251: 可使用 GNOME 会话, 但不支持 GNOME 桌面。

### 9.2 影响所有语言环境的问题

下列问题影响所有语言环境:

- 第46页 "9.2.1 未本地化的菜单项"
- 第 47 页 "9.2.2 [发往控制台的警告消息"](#page-46-0)
- 第 47 页 "9.2.3 [联机帮助中的主题过时"](#page-46-0)
- 第 47 页 "9.2.4 [多个废纸篓图标"](#page-46-0)
- 第 47 页 "9.2.5 [对话框和面板未本地化"](#page-46-0)
- 第48页"9.2.6 [不能打开在不同语言环境中创建的文件"](#page-47-0)
- 第48页 "9.2.7 启动 gmines [引发段错误"](#page-47-0)

### 9.2.1 未本地化的菜单项

问题 影响所有语言环境

以下菜单项在所有语言环境中都未本地化:

- Audio Control
- Media Player

解决方法 以后的版本中将解决此问题。

### <span id="page-46-0"></span>9.2.2 发往控制台的警告消息

问题 缺陷 ID 4818711,影响所有语言环境。 从终端启动 GNOME 应用程序时,有时会在终端窗口中看见警告消 息。 解决方法 如果从桌面环境菜单启动应用程序,则不会出现这些警告。这些警告 不会影响应用程序的功能。 在 GNOME 桌面的未来版本中将解决此缺陷。

### 9.2.3 联机帮助中的主题过时

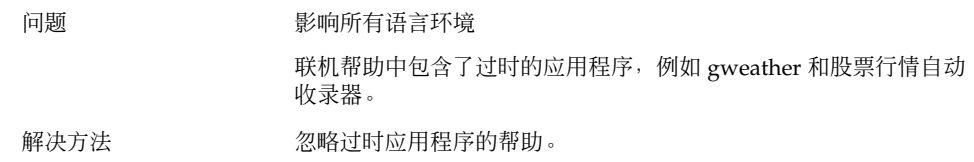

### 9.2.4 多个废纸篓图标

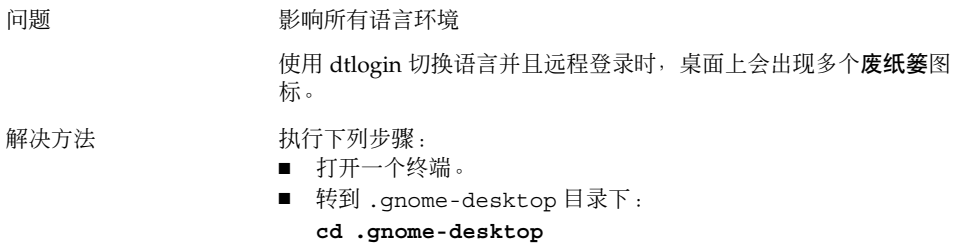

■ 删除不需要的废纸篓文件。

### 9.2.5 对话框和面板未本地化

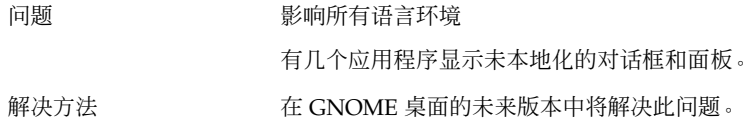

第 9 章 • 本地化和国际化问题 **47**

### <span id="page-47-0"></span>9.2.6 不能打开在不同语言环境中创建的文件

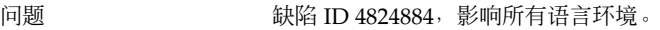

Nautilus 不能打开在不同语言环境中创建的文件。

解决方法 登录到创建该文件的语言环境,然后打开该文件。

### 9.2.7 启动 gmines 引发段错误

问题 **Example Source in Seminism** 影响所有语言环境中的 gmines 游戏。

如果安装了一个语言包,那么在下一次启动 gmines 游戏时引发了段 错误。 解决方法 删除以下文件可避免游戏冻结: /usr/share/locale/[yourlocale]/LC\_MESSAGES/gnome-games.mo . 此操作同时删除了对所有游戏的本地化支持。

以后的版本中将解决此问题。

## 9.3 影响欧洲语言环境的问题

下列问题影响欧洲语言环境:

- 第 49 页 "[9.3.1 OpenWindows](#page-48-0) 登录选项丢失"
- 第49页 "9.3.2 "开始"[菜单未本地化"](#page-48-0)
- 第49页 "9.3.4 [键盘快捷方式不能更改输入法窗口"](#page-48-0)
- 第 50 页 "9.3.5 [终端中的字体质量差"](#page-49-0)
- 第 50 页 "9.3.6 没有 CP1251 和 ANSI1251 [编码支持"](#page-49-0)
- 第 51 页 "9.3.7 [俄语语言环境中的向量光栅化问题"](#page-50-0)
- 第 52 页 "9.3.8 [帮助仅以英语显示"](#page-51-0)
- 第 52 页 "9.3.8 [帮助仅以英语显示"](#page-51-0)

### <span id="page-48-0"></span>9.3.1 OpenWindows 登录选项丢失

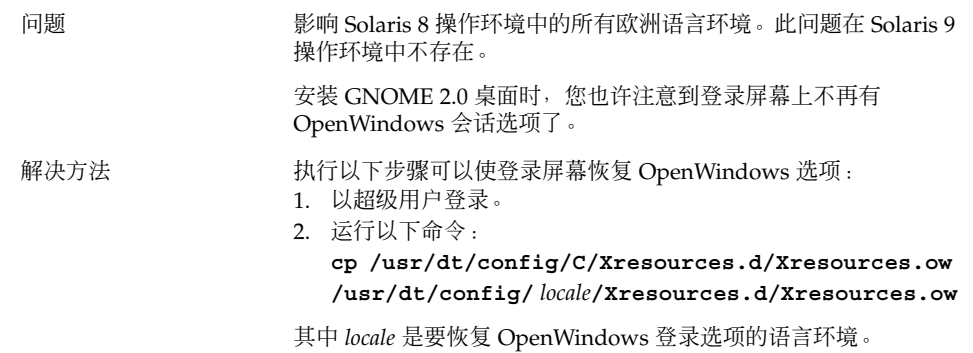

### 9.3.2 "开始"菜单未本地化

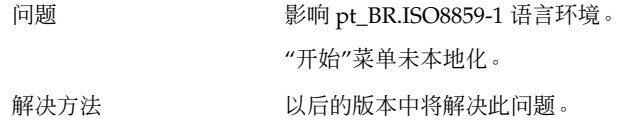

### 9.3.3 XScreenSaver 属性对话框中的字符显示错误

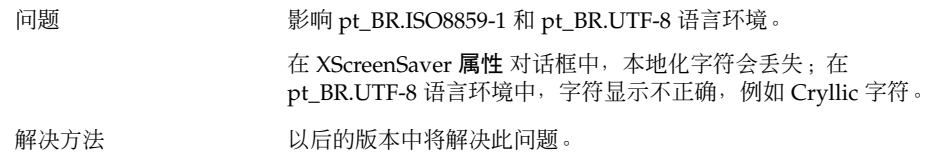

### 9.3.4 键盘快捷方式不能更改输入法窗口

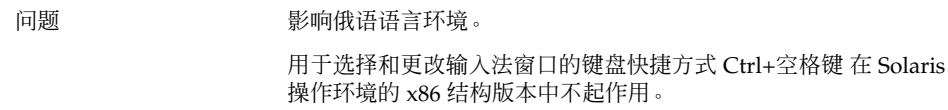

第 9 章 • 本地化和国际化问题 **49**

<span id="page-49-0"></span>解决方法 用鼠标选择和更改输入法窗口。

### 9.3.5 终端中的字体质量差

### 问题 影响俄语语言环境。 终端应用程序的字体质量差。 解决方法 执行下列步骤: 1. 打开一个终端,然后选择编辑→配置文件。 2. 单击编辑图标。 3. 在常规选项卡部分,取消选中使用与其他应用程序相同的字体复 选框。 4. 单击字体选择栏。 5. 从选择终端字体对话框中选择一个合适的字体。

### 9.3.6 没有 CP1251 和 ANSI1251 编码支持

问题 **Windows** 影响俄语语言环境。

本 GNOME 桌面版本中的 pango X11 shaper 不支持 CP1251 编码。 因此,采用 CP1251 或 ANSI1251 编码的字符会显示为零宽度字符或 空字符。

解决方法 请使用 pango X11 shaper 现在支持的以下语言环境, 直到将来提供 CP1251 支持:

- ru\_RU.KOI8-R
- ru\_RU.ISO8859-5
- ru\_RU.UTF-8

您可以使用 iconv 转换表来重新编码 CP1251 和 ANSI1251 文件。要 将 CP1251 或 ANSI1251 文件重新编码为 UTF-8 编码文件, 请在终端 上运行下面的命令:

**/usr/bin/iconv -f CP1251 -t UTF-8** *CP1251* 文件名**>** *UTF-8* 文件名。**(man iconv)**

### <span id="page-50-0"></span>9.3.7 俄语语言环境中的向量光栅化问题

问题 影响 ru\_RU.KOI8-R 语言环境。

在 x86 结构版本的 Solaris 8 操作环境中,可能会出现以下字型的向 量光栅化问题:

- 00F1
- 00FF
- 00DC

此问题同时影响通用桌面环境 (CDE) 和 GNOME 桌面。

解决方法 您需要选择 GNOME 桌面内使用的特定字体。执行下列步骤:

- 打开终端,运行下面的命令:
- **gnome-font-properties**
- 单击字体首选项中的桌面字体对话框。
- 在选择字体对话框中, 指定下面列表中的一种字体:
	- 应用程序:中型、中型斜体、粗体、粗体斜体
	- arial:斜体、粗体、粗体斜体
	- courier:斜体、粗体斜体
	- fixed: $#$
	- 界面系统:中
	- 等宽:正常
	- sans:斜体、粗体斜体
	- times:斜体、粗体斜体

以后的版本中将解决此问题。

### <span id="page-51-0"></span>9.3.8 帮助仅以英语显示

问题 缺陷 id 4921134,影响下列语言环境:

- fr\_BE.UTF-8
- es AR.ISO8859-1
- es\_BO.ISO8859-1
- es\_CL.ISO8859-1
- es\_CO.ISO8859-1
- es\_CR.ISO8859-1
- es\_EC.ISO8859-1
- es\_GT.ISO8859-1
- es\_MX.ISO8859-1
- es\_NI.ISO8859-1
- es\_PA.ISO8859-1
- es\_PE.ISO8859-1
- es\_PY.ISO8859-1
- es\_SV.ISO8859-1
- es\_UY.ISO8859-1
- es\_VE.ISO8859-1

- 解决方法 执行下列操作以解决此问题:
	- **su** *passward*
	- **cd /usr/share/locale**
	- **ln -s** *parent locale target locale*
	- 注销会话。
	- 再次登录。

应用程序现在应以目标语言环境显示。

### 9.4 影响亚洲语言环境的问题

下列问题影响亚洲语言环境:

- 第 53 页 "9.4.1 [默认的桌面字体太小或者是空的"](#page-52-0)
- 第 53 页 "9.4.2 [中文语言环境中丢失特殊字体"](#page-52-0)
- 第 54 页 "[9.4.3 GNOME Ghostscript](#page-53-0) 显示"
- 第 54 页 "9.4.4 [字体质量差"](#page-53-0)
- 第 55 页 "9.4.5 Solaris [操作环境中的不同日期格式"](#page-54-0)
- 第 55 页 "9.4.6 GTK2+ [应用程序中的字符显示问题"](#page-54-0)
- 第 55 页 "9.4.7 在 Solaris 8 [操作环境中从](#page-54-0) gedit 打印"
- 第 56 页 "9.4.8 在 gedit [中无法打印默认字体的日语字符"](#page-55-0)
- 第 56 页 "9.4.9 无法打开 ISO-2022-IP 编码文件"
- 第 56 页 "9.4.10 gedit [中不显示本地化字符"](#page-55-0)
- 第 57 页 "9.4.11 gedit [中默认字体的日语字体质量差"](#page-56-0)

- <span id="page-52-0"></span>■ 第 57 页 "9.4.12 [终端中的字符显示问题"](#page-56-0)
- 第 57 页 "9.4.13 [复制或链接到文件时发生了主存储器转储"](#page-56-0)
- 第 58 页 "9.4.14 [输入法窗口重复刷新"](#page-57-0)
- 第 58 页 "9.4.15 [日文语言环境主存储器转储"](#page-57-0)
- 第 58 页 "9.4.16 GTK2+ [应用程序冻结"](#page-57-0)

### 9.4.1 默认的桌面字体太小或者是空的

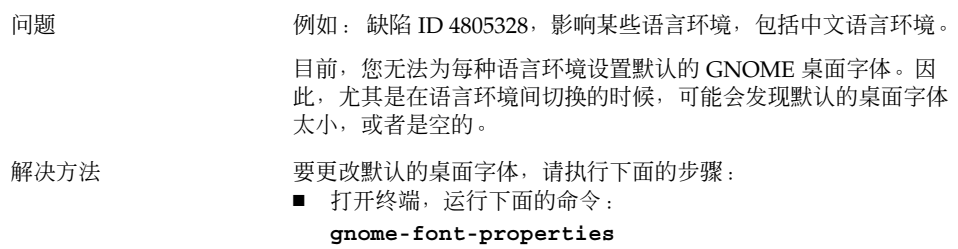

■ 用字体首选项对话框将字体大小改成合适的值。例如, 在中文语 言环境中,可以将**应用程序字体和桌面字体**都设置为 Sans 13。

### 9.4.2 中文语言环境中丢失特殊字体

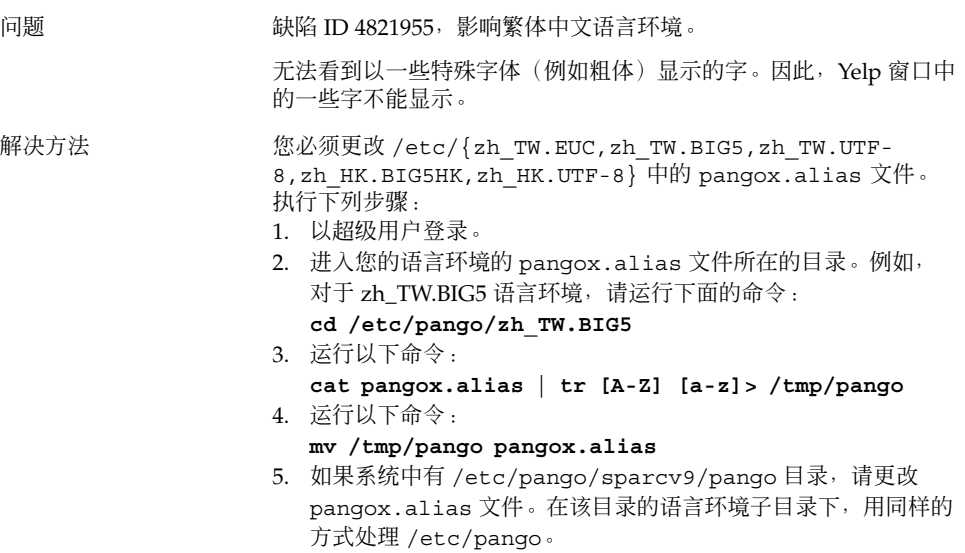

## <span id="page-53-0"></span>9.4.3 GNOME Ghostscript 显示

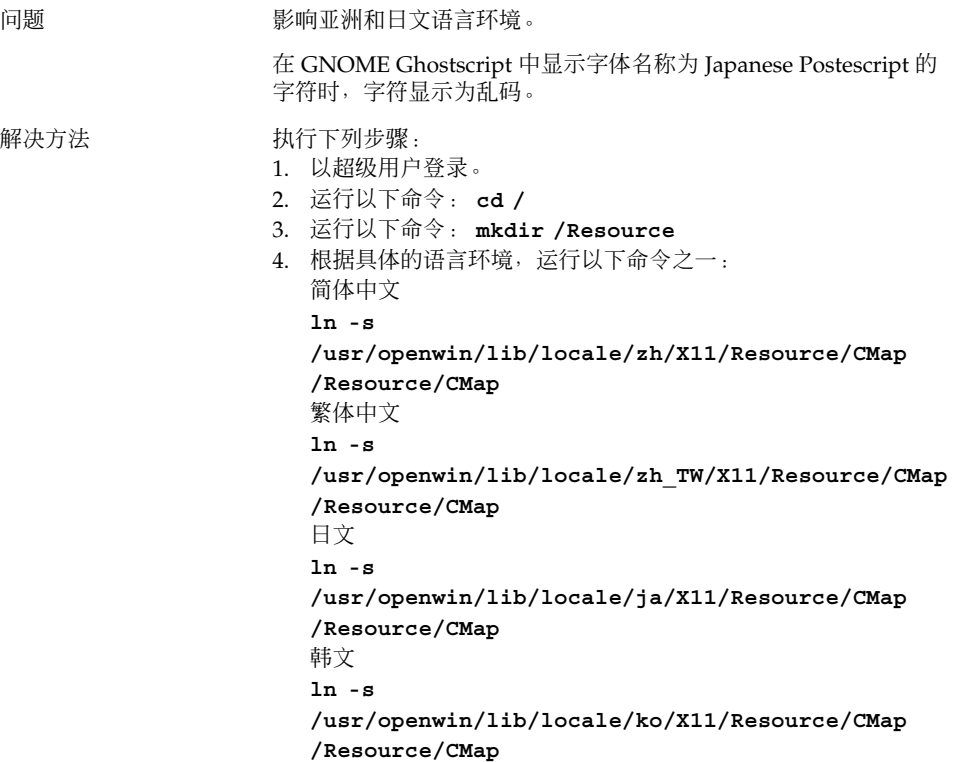

### 9.4.4 字体质量差

问题 缺陷 ID 4423759,影响 Solaris 9 操作环境中的日文语言环境。

解决方法 执行下列步骤:

- 打开应用程序菜单。
- 选择桌面首选项 → 字体。
- 在字体首选项对话框中,为应用程序字体和桌面字体指定 **hg gothic b**。
- 根据桌面的分辨率, 指定合适的字体大小 12 或 14。

### <span id="page-54-0"></span>9.4.5 Solaris 操作环境中的不同日期格式

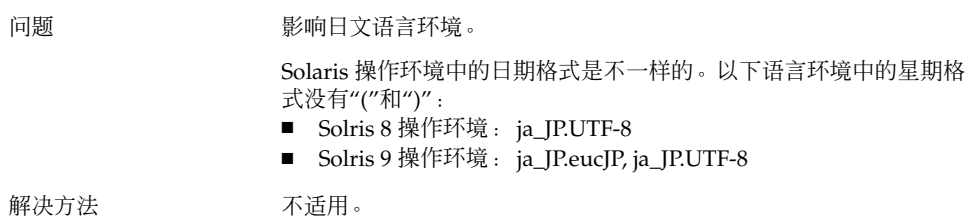

### 9.4.6 GTK2+ 应用程序中的字符显示问题

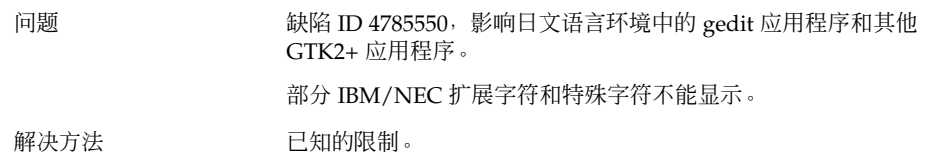

### 9.4.7 在 Solaris 8 操作环境中从 gedit 打印

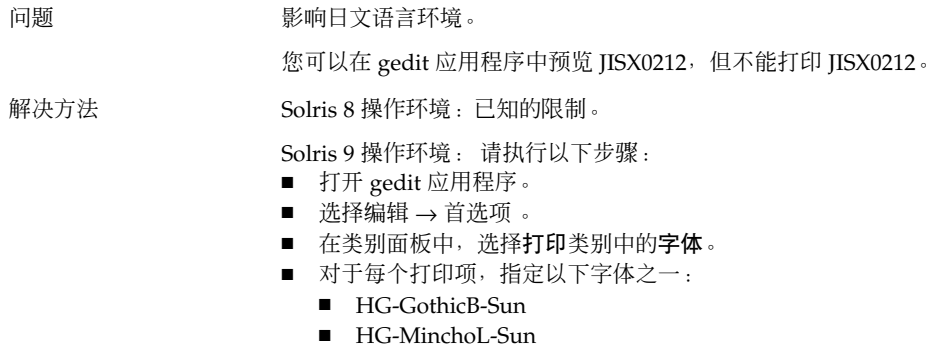

## <span id="page-55-0"></span>9.4.8 在 gedit 中无法打印默认字体的日语字符

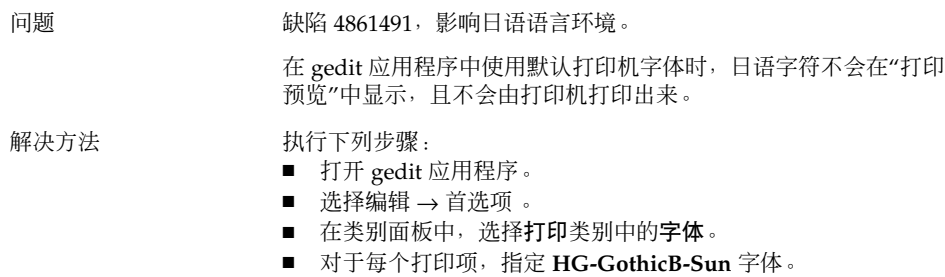

### 9.4.9 无法打开 ISO–2022–JP 编码文件

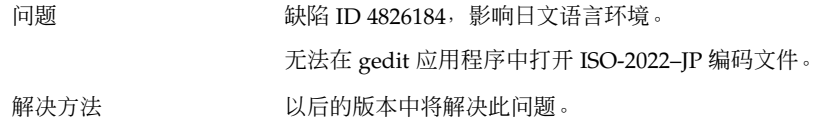

## 9.4.10 gedit 中不显示本地化字符

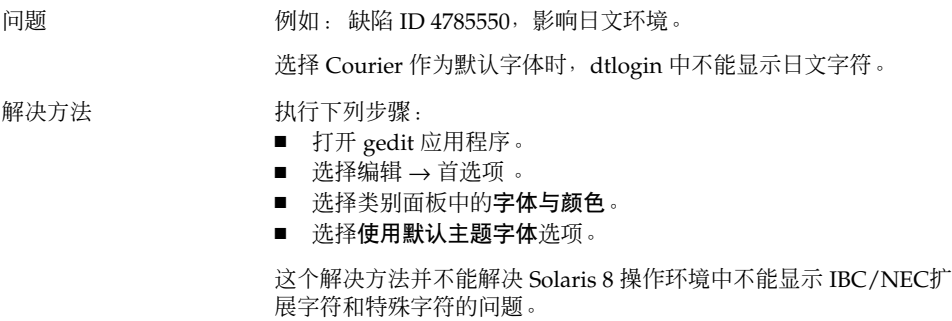

## <span id="page-56-0"></span>9.4.11 gedit 中默认字体的日语字体质量差

问题 缺陷 ID 4869534,影响日语语言环境。

使用默认字体时, gedit 应用程序中的日语字体质量差。

解决方法 执行下列步骤:

■ 打开 gedit 应用程序。

- 选择编辑 → 首选项 。
- 在"类别"面板中, 从编辑器 类别中选择字体和颜色。
- 为编辑器字体选择 **hg gothic b** 字体。

### 9.4.12 终端中的字符显示问题

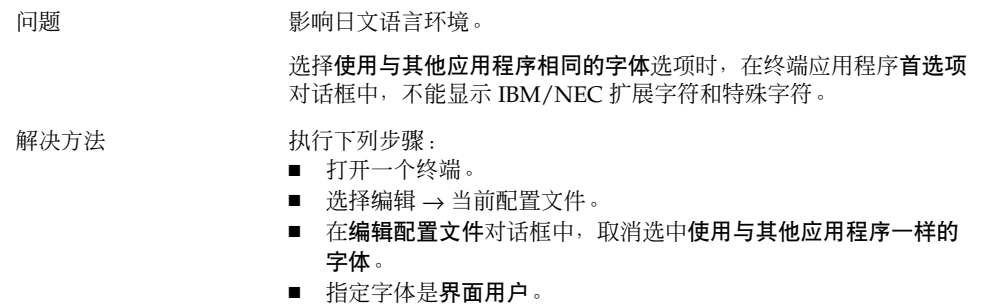

### 9.4.13 复制或链接到文件时发生了主存储器转储

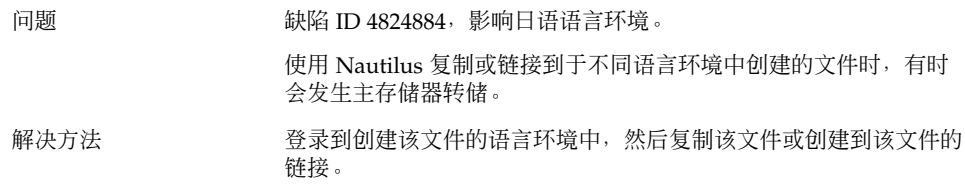

第 9 章 • 本地化和国际化问题 **57**

### <span id="page-57-0"></span>9.4.14 输入法窗口重复刷新

问题 缺陷 ID 4781611,影响 ja\_JP.UTF–8 语言环境。

当同一个顶层应用程序窗口中有多个输入环境时,输入法窗口重复刷 新。

解决方法 以后的版本中将解决此问题。

### 9.4.15 日文语言环境主存储器转储

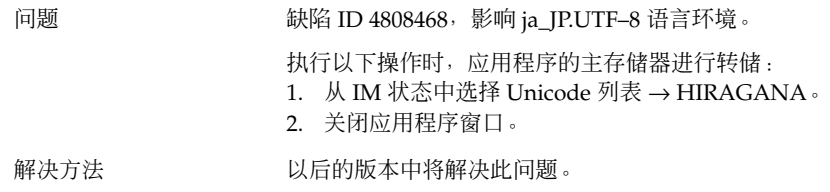

### 9.4.16 GTK2+ 应用程序冻结

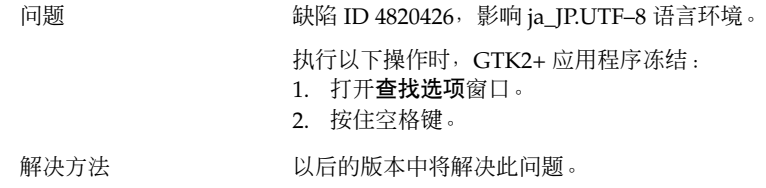

## 9.5 影响复杂文本语言环境的问题

下列问题影响复杂文本语言环境:

■ 第 59 页 "9.5.1 [对右左语序的语言的支持不完全"](#page-58-0)

### <span id="page-58-0"></span>9.5.1 对右左语序的语言的支持不完全

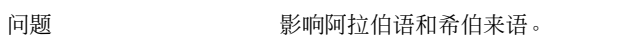

GNOME 桌面仅部分支持右左语序的语言。GNOME 桌面目前正在 开发对右左语序语言打印和 GUI 构件镜像的全面支持。

解决方法 GNOME 2.0 全球化版本支持输入阿拉伯语和希伯来语文本,唯一的 例外是终端应用程序。如果未安装任何语言包,但是需要文本输入支 持,请安装以下修补程序:

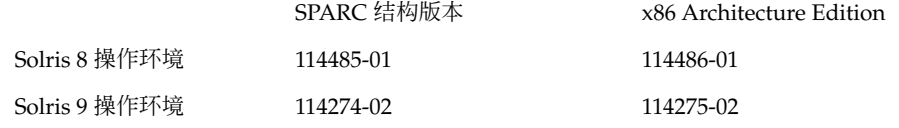

### <span id="page-60-0"></span>索引

#### 数字和符号

"开始"菜单, 未本地化, [49](#page-48-0)

#### **A**

ANSI1251 编码, 不支持, [50](#page-49-0)

#### **C**

CDE 应用程序, 提高性能, [38](#page-37-0) CP1251 编码, 不支持, [50](#page-49-0)

#### **G**

gconf, 有关信息, [24](#page-23-0) gedit Solaris 8 OE 中的打印问题, [55](#page-54-0) 本地化字符不显示, [56](#page-55-0) Gedit, 故障恢复, [18,](#page-17-0) [36](#page-35-0) gmines, 冻结, [48](#page-47-0) GNOME 1.4 桌面, 卸载, [12](#page-11-0) GNOME 2.0 桌面, 卸载, [12](#page-11-0) GNOME Ghostscript, 显示日文文件, [54](#page-53-0) GNOME 桌面菜单项, 从登录屏幕中丢失, [15](#page-14-0) GTK2+ 应用程序冻结, [58](#page-57-0) 字符显示, [55](#page-54-0)

**I** ISO-2022–JP 编码文件, 在 gedit 中打不开, [56](#page-55-0)

#### **M**

MainSoft, 设置 MWWM, [18](#page-17-0) mediaLib 库, 安装以提高性能, [37](#page-36-0) Metacity, 崩溃, [17](#page-16-0) MWWM 环境变量, MainSoft 的设置, [18](#page-17-0)

#### **N**

Nautilus 崩溃或停止响应, [23](#page-22-0) 调整性能, [35](#page-34-0) 降低系统速度, [24](#page-23-0) nautilus, 无查看器, [23](#page-22-0) Netscape 4.x, 显示问题, [22](#page-21-0)

#### **O**

OpenWindows, 登录选项丢失, [49](#page-48-0)

#### **S**

ScrollKeeper, 安装后失败, [13](#page-12-0) Sun Ray 服务器, 运行 GNOME 桌面, [33](#page-32-0) swing, 问题, [19](#page-18-0)

**T** Terminal, 动态设置的标题选项不起作用, [27](#page-26-0) tif 文件, 面板崩溃, [24](#page-23-0)

**W** wireframe 移动模式, 启用以提高性能, [37](#page-36-0)

阿 阿拉伯语, 部分支持, [59](#page-58-0)

安 安装, 不使用安装程序, [12](#page-11-0) 安装日志, 位置, [11](#page-10-0)

版 版本,GNOME 桌面的, [22](#page-21-0)

背 背景, 调整性能, [36](#page-35-0)

### 本

本地化 复杂文本语言环境, [58](#page-57-0) 欧洲语言环境, [48](#page-47-0) 所有语言环境, [46](#page-45-0) 亚洲语言环境, [52](#page-51-0)

### 菜

菜单项, 未本地化, [46](#page-45-0)

常 常规启动问题, [16](#page-15-0)

#### 窗

窗口, 行为异常, [18](#page-17-0) 窗口边框主题, 调整性能, [36](#page-35-0) 窗口管理器, 崩溃, [17](#page-16-0)

错

错误消息 安装失败, [11](#page-10-0) 常规, [23](#page-22-0) 启动, [15](#page-14-0) 错误消息, 文件丢失, [16](#page-15-0)

#### 登

登录, 应用程序有恢复问题, [18](#page-17-0) 登录进程, 挂起, [16](#page-15-0) 登录屏幕, GNOME 桌面菜单项丢失, [15](#page-14-0)

动 动态设置标题, Terminal, [27](#page-26-0)

对 对话框, 未本地化, [47](#page-46-0)

### 多

多显示器显示, [31](#page-30-0)

### 俄

俄语 不支持 CP1251/ANSI1251 编码, [50](#page-49-0) 无法更改输入法窗口, [49](#page-48-0)

俄语 (续) 终端中的字体质量差, [50](#page-49-0) 字型的向量光栅化, [51](#page-50-0)

#### 废

废纸篓图标, 多个, [47](#page-46-0)

#### 缓

缓慢键, 拒绝时蜂鸣选项, [40](#page-39-0)

### 键

键盘, 无响应, [39](#page-38-0)

### 警

警告消息, 控制台, [47](#page-46-0)

可 可移动介质管理器, [26](#page-25-0)

#### 面

面板, 未本地化, [47](#page-46-0) 面板, 未出现, [16](#page-15-0) 面板, 无响应, [16](#page-15-0)

#### 屏

屏幕保护程序 不显示, [25](#page-24-0) 冲突, [25](#page-24-0)

### 启

启动问题, 常规, [16](#page-15-0)

### 日

日期格式, [55](#page-54-0) 日文 gedit 中不显示字符, [56](#page-55-0) 窗口刷新, [58](#page-57-0) 日期格式, [55](#page-54-0) 应用程序冻结, [58](#page-57-0) 终端中的字符显示, [57](#page-56-0) 主存储器转储, [58](#page-57-0) 字体质量差, [54](#page-53-0) 日语 在 gedit 中打开 ISO-2022–JP 文件, [56](#page-55-0) 在 GNOME Ghostscript 中显示文件, [54](#page-53-0) 主存储器转储, [57](#page-56-0)

#### 声

声音事件, 无法工作, [32](#page-31-0)

#### 输

输入法窗口 无法用键盘快捷方式更改, [49](#page-48-0) 重复刷新, [58](#page-57-0)

### 鼠

鼠标, 三键配置, [32](#page-31-0) 鼠标键, 数字键 9, [41](#page-40-0)

数 数字键盘, 无响应, [40](#page-39-0)

#### 特

特殊字体丢失, 中文语言环境, [53](#page-52-0)

图 图标, 不显示, [16](#page-15-0)

索引 **63**

未 未本地化的菜单项, [46](#page-45-0)

### 文

文件, 无法打开, [48](#page-47-0)

#### 无 无效的应用程序, 在帮助中, [47](#page-46-0)

希 希伯来语, 部分支持, [59](#page-58-0)

#### 系 系统, 连续蜂鸣, [40](#page-39-0)

显 显示, 多显示器, [31](#page-30-0)

#### 详 详细信息, [21](#page-20-0)

向 向量光栅化, 俄语字型, [51](#page-50-0)

小 小程序, 减少数量以提高性能, [36](#page-35-0) 卸 卸载 GNOME 1.4 桌面, [12](#page-11-0) GNOME 2.0 桌面, [12](#page-11-0)

### 音

音频 CD, 无声音, [34](#page-33-0)

### 应

应用程序 过时, [47](#page-46-0) 恢复不正确, [18](#page-17-0) 应用程序冻结, 日文语言环境, [58](#page-57-0)

### 语

语言环境, 本地化的, [43](#page-42-0)

#### 中 中文 特殊字体丢失, [53](#page-52-0) 小字体, [53](#page-52-0)

终

终端 调整性能, [37](#page-36-0) 字体质量差, [50](#page-49-0) 终端, 故障恢复, [18,](#page-17-0) [36](#page-35-0)

主 主菜单, 图标不正确, [16](#page-15-0) 主存储器转储 日文语言环境, [58](#page-57-0) 日语语言环境, [57](#page-56-0)

注 注销, sans 面板, [17](#page-16-0)

### 桌

桌面背景, 无图像, [16](#page-15-0)

### 字

字符显示 GTK2+ 应用程序, [55](#page-54-0) 终端, [57](#page-56-0) 字体太小l, 各种语言环境, [53](#page-52-0) 字体质量, 差, [54](#page-53-0)